# **NBME Online USMLE Application Screen Shots Effective 6/9/2016**

#### **NLES (NBME Licensing Examination Services website):**

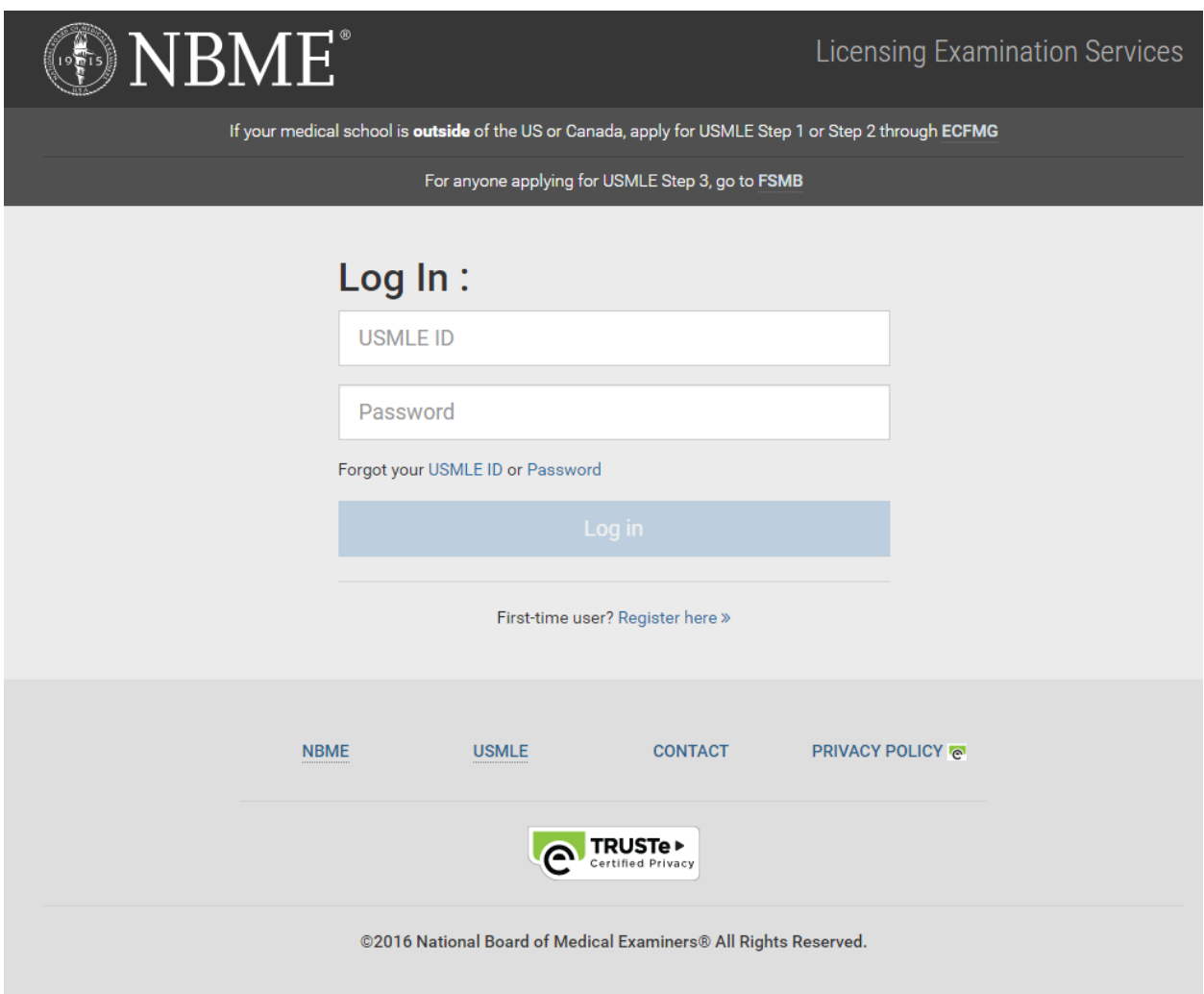

#### **First-Time User Page:**

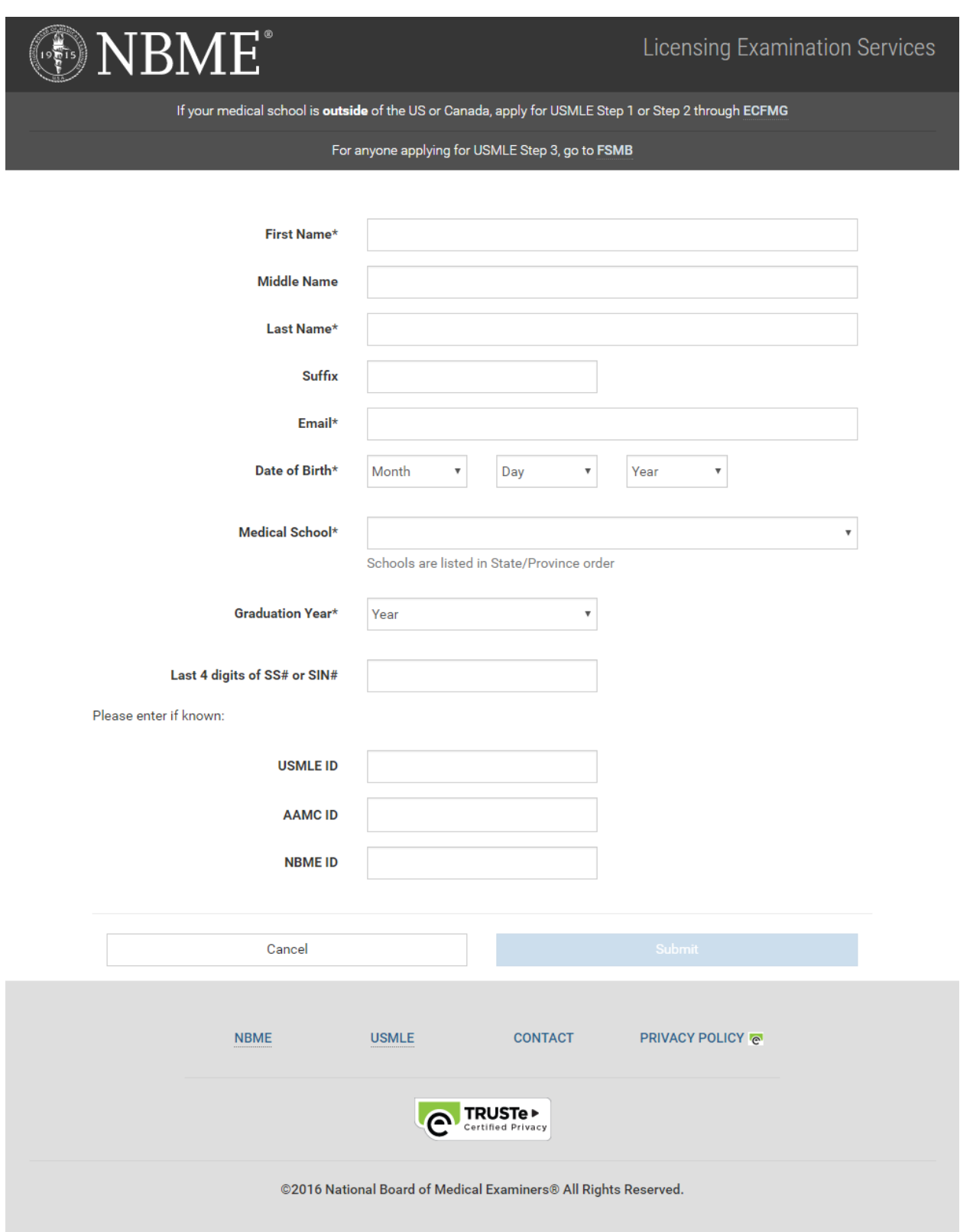

#### **Welcome Page for Logged-in Users:**

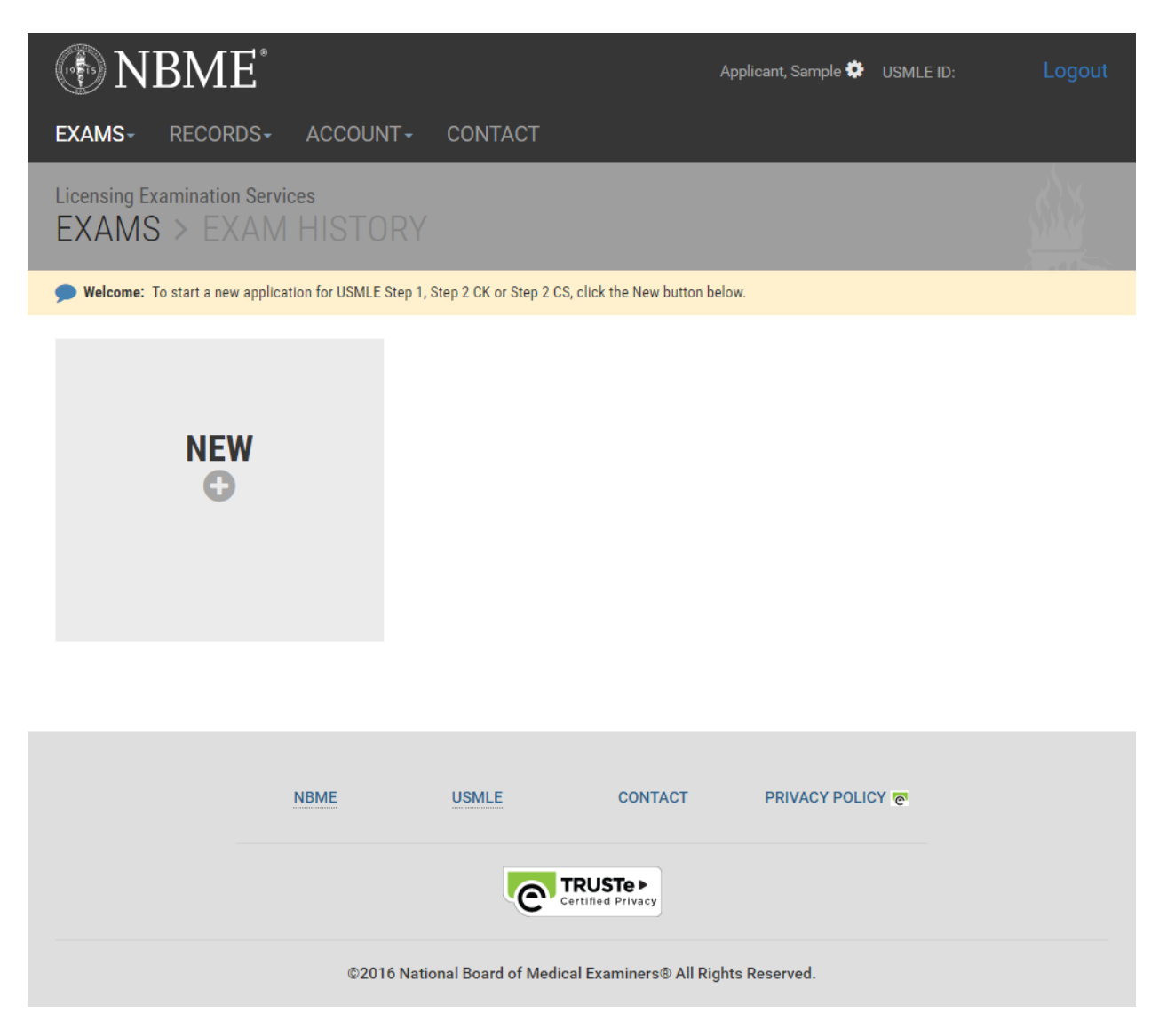

#### When applicants click the "NEW" button:

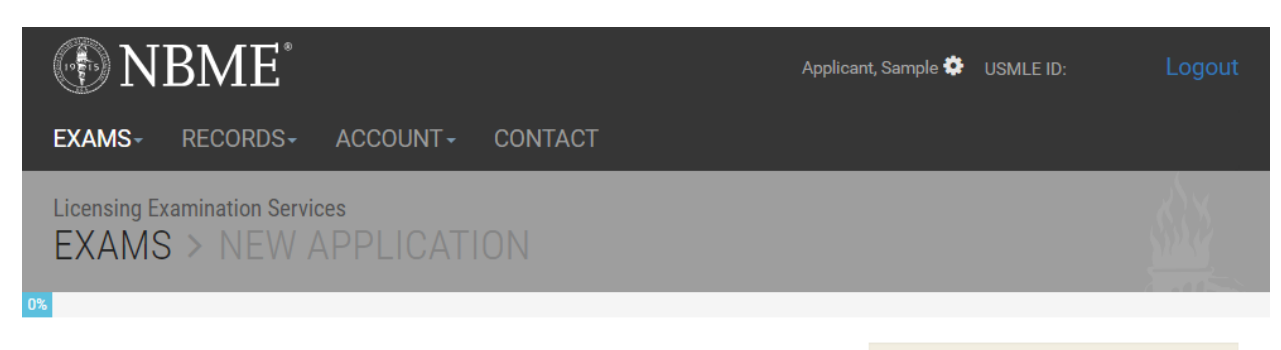

## **Eligibility Requirements**

At the time you submit your application and when you take the exam, you must be officially enrolled in or a graduate of:

A US or Canadian medical school program leading to the MD degree that is accredited by the Liaison Committee on Medical Education (LCME), or

A US medical school program leading to the DO degree that is accredited by the American Osteopathic Association (AOA).

If you are dismissed or withdraw(n) from medical school, you are not eligible for USMLE, even if you are appealing the school's decision to dismiss you or otherwise contesting your status. Submitting an application when you are not officially enrolled in or a graduate of the medical school listed on your application may result in a determination of irregular behavior. For more information about irregular behavior and its consequences, review the USMLE Bulletin of Information.

If your eligibility status changes after you submit your application, you must contact the NBME immediately by email at USMLEReg@nbme.org or by calling (215) 590-9700.

\*Previously Licensed Physicians - If you have already been granted a license by a US medical licensing authority based on previous licensure examinations, such as the Federation Licensing Examination (FLEX) or the NBME certifying examinations, you are not eligible to take the USMLE.

## **Application Materials**

- USMLE Bulletin of Information
- Biometric Enabled Check-In
- · Guidelines to Request Test Accommodations
- Content Descriptions and Practice Materials
- Description of Examination Fees

Read the USMLE Bulletin of Information carefully before continuing. You will be required to certify that you have read the current Bulletin before you submit your application.

#### **Appointment Availability:**

- Step 1 and Step 2 CK Seat Availability at Prometric
- Step 2 CS Test Date Availability

\*Please note that if a seat is available today, there is no guarantee that it will still be available when you receive your scheduling permit and are ready to schedule.

Cancel

**Next** 

## **The Application Process**

#### $\rightarrow$  registration...

- Complete and Submit the online application
- · If applicable Print, Complete and Mail:
	- Certification of ID ? · Authorization Form @
- Make Payment the fee is nonrefundable and nontransferable

#### $\blacktriangleright$  after that...

- · NBME will add your name to a roster for your medical school to verify your eligibility.
- NBME will notify you by email about the progress of your registration.
- · NBME will issue a scheduling permit after your registration status is complete.

#### $\rightarrow$  then scheduling...

Follow the instructions on your scheduling permit. Print your appointment confirmation notice after scheduling.

#### $\blacktriangleright$  and finally exam day!

Confirm your appointment one week in advance and arrive at the test center at the time specified on your confirmation notice.

Present your scheduling permit and an unexpired, government-issued form of identification that includes both your photo and signature, e.g., a driver's license, passport, or military ID.

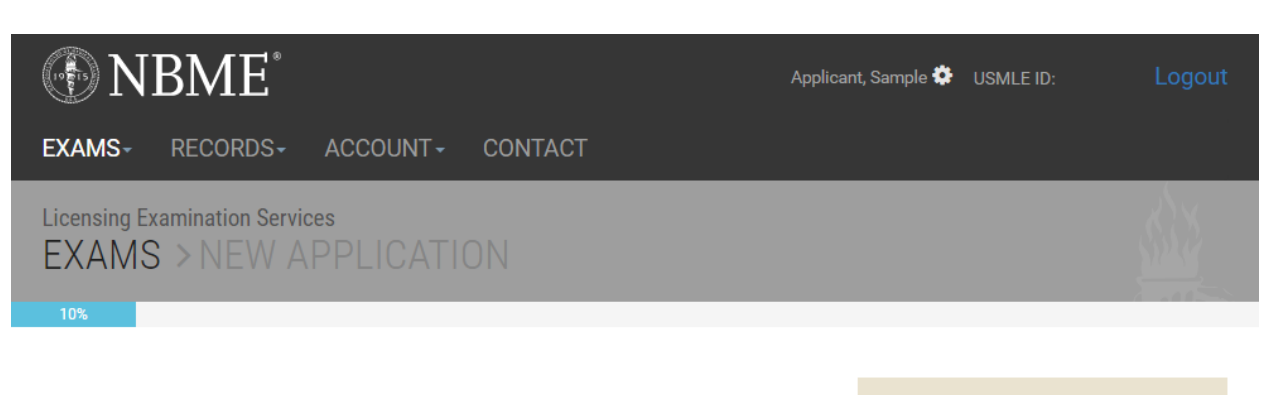

## **Exam & Eligibility Period Selection**

Please choose one or more exams shown below.

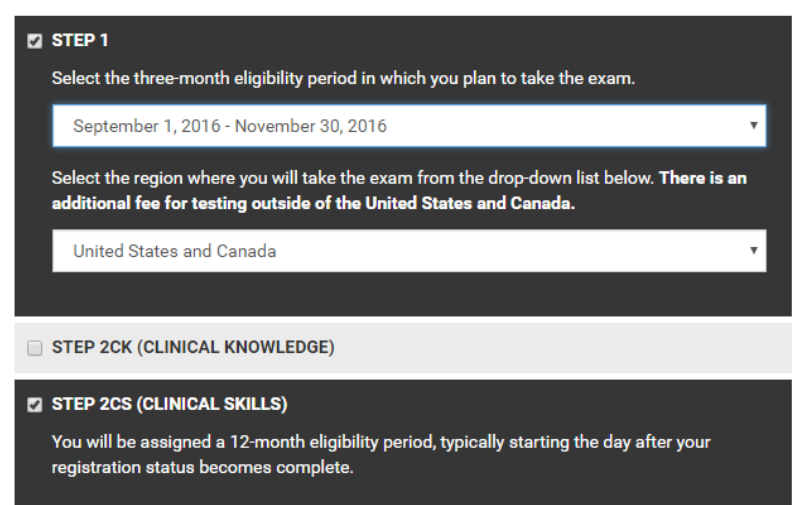

**Next** 

**USMLE Bulletin of Information** 

## Notes:

Eligibility periods for next year will become available in mid-September.

Step 1 and Step 2 CK are not administered during the first two weeks of January or on major holidays.

Scheduling permits will be issued no more than six months before your eligibility period start date.

If you do not take the exam within your eligibility period and wish to take it in the future, you must reapply with a new application and fee, with one exception. For Step 1 and Step 2 CK, you may request a one-time-only extension through the next three-month period. A fee is charged for this service. Extensions are not available for Step 2 CS.

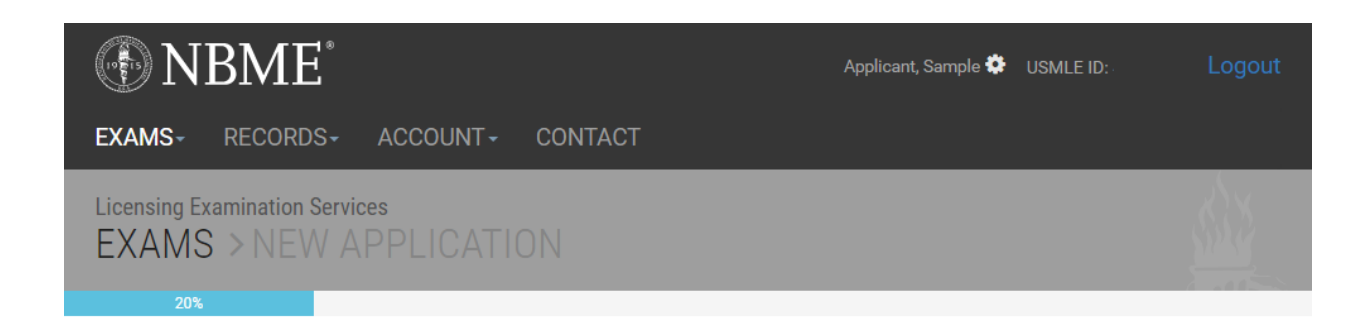

## **Medical School Information**

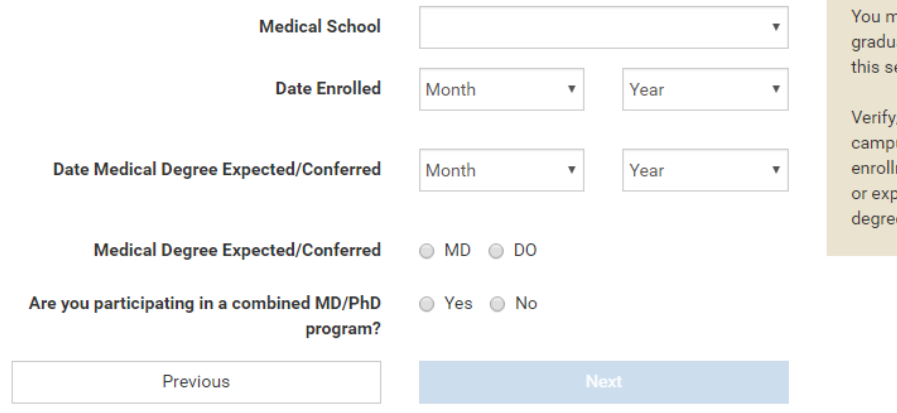

Notes:

nust be officially enrolled in or a ate of the medical school listed in ection.

/Update your medical school us and the start date of your ment. Enter the date you received ect to receive the MD or DO

**USMLE Bulletin of Information** 

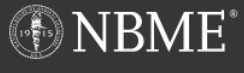

RECORDS-ACCOUNT-CONTACT

**Licensing Examination Services EXAMS** > NEW APPLICATION

#### **Name**

**EXAMS-**

Your name on your NBME record should match your current legal name as it appears on your unexpired, government-issued form of identification that includes both your photo and signature, such as a driver's license, passport, or military ID.

> **First Name** Sample

**Last Name** Applicant

Change Name

Applicant, Sample  $\clubsuit$  USMLE ID:

**Notes:** 

You must present your unexpired, government-issued form of ID and your scheduling permit at the test center to take the exam -- your names must match exactly. The only acceptable differences are variations in capitalization; the presence of a middle name, middle initial or suffix on one document and its absence on the other; or the presence of a middle name on one and middle initial on the other.

NRME obtains names for first-time applicants enrolled in LCME-accredited medical school programs in the US from the AAMC shortly after matriculation. As such, your name may be old (i.e., your maiden name), misspelled, or truncated and must be corrected.

If you have two or more last names on your government-issued ID, all of your last names should be entered in the "Last Name" field.

**Name Change or Correction** 

## **Contact Information**

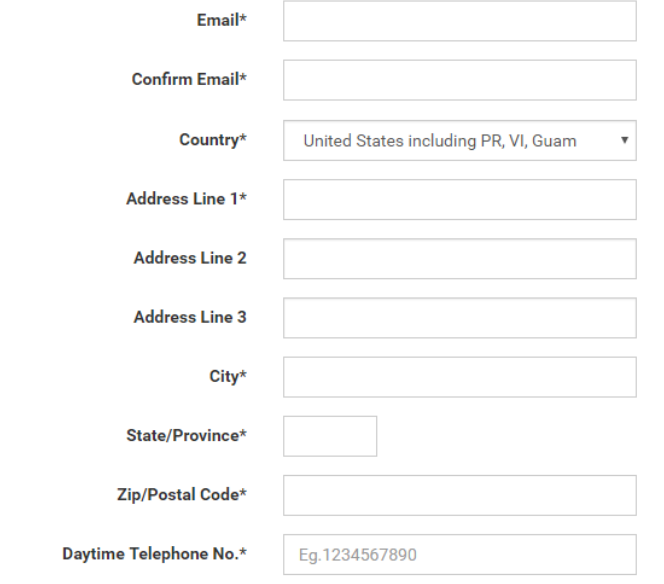

## **Biographic Information**

Either a social security number (SSN) and/or national identification number (NIN) is required. If you are entering an NIN, use the drop-down list below to select the country that assigned the number.

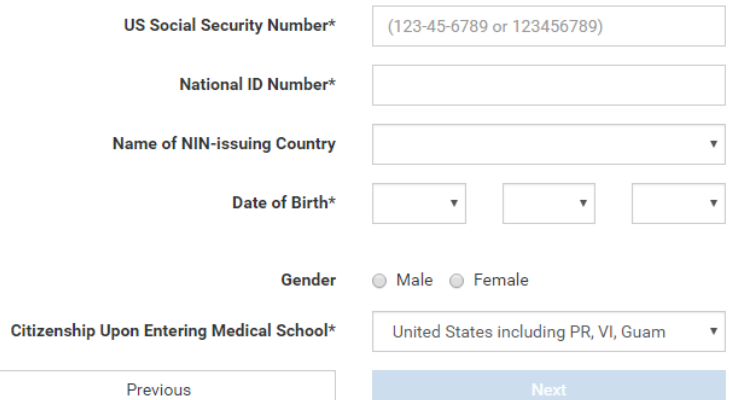

**USMLE Bulletin of Information** 

#### If the applicant's name is incorrect or has changed, he/she should select the "Change Name" box:

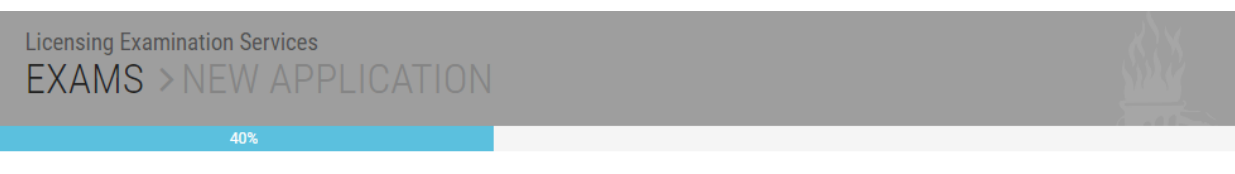

## **Name**

Your name on your NBME record should match your current legal name as it appears on your unexpired, government-issued form of identification that includes both your photo and signature, such as a driver's license, passport, or military ID.

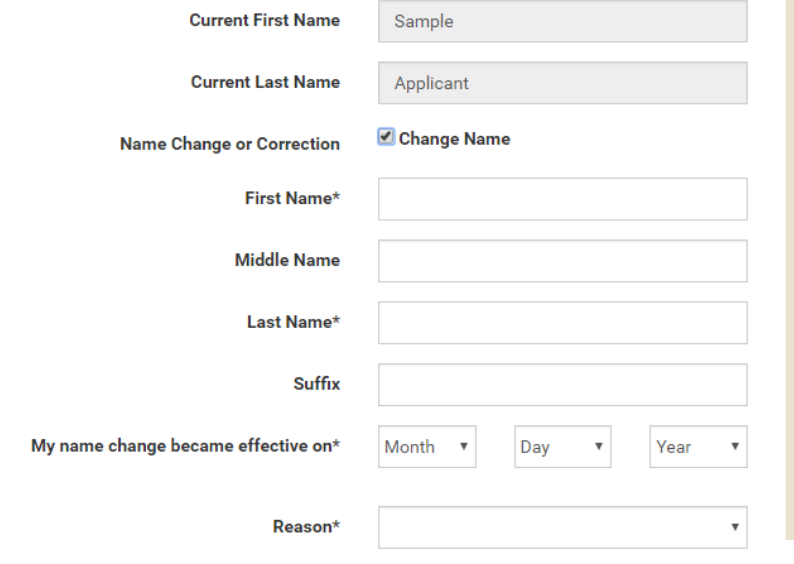

## Notes:

You must present your unexpired, government-issued form of ID and your scheduling permit at the test center to take the exam - your names must match exactly. The only acceptable differences are variations in capitalization; the presence of a middle name, middle initial or suffix on one document and its absence on the other; or the presence of a middle name on one and middle initial on the other.

NBME obtains names for first-time applicants enrolled in LCME-accredited medical school programs in the US from the AAMC shortly after matriculation. As such, your name may be old (i.e., your maiden name), misspelled, or truncated and must be corrected.

If you have two or more last names on your government-issued ID, all of your last names should be entered in the "Last Name" field.

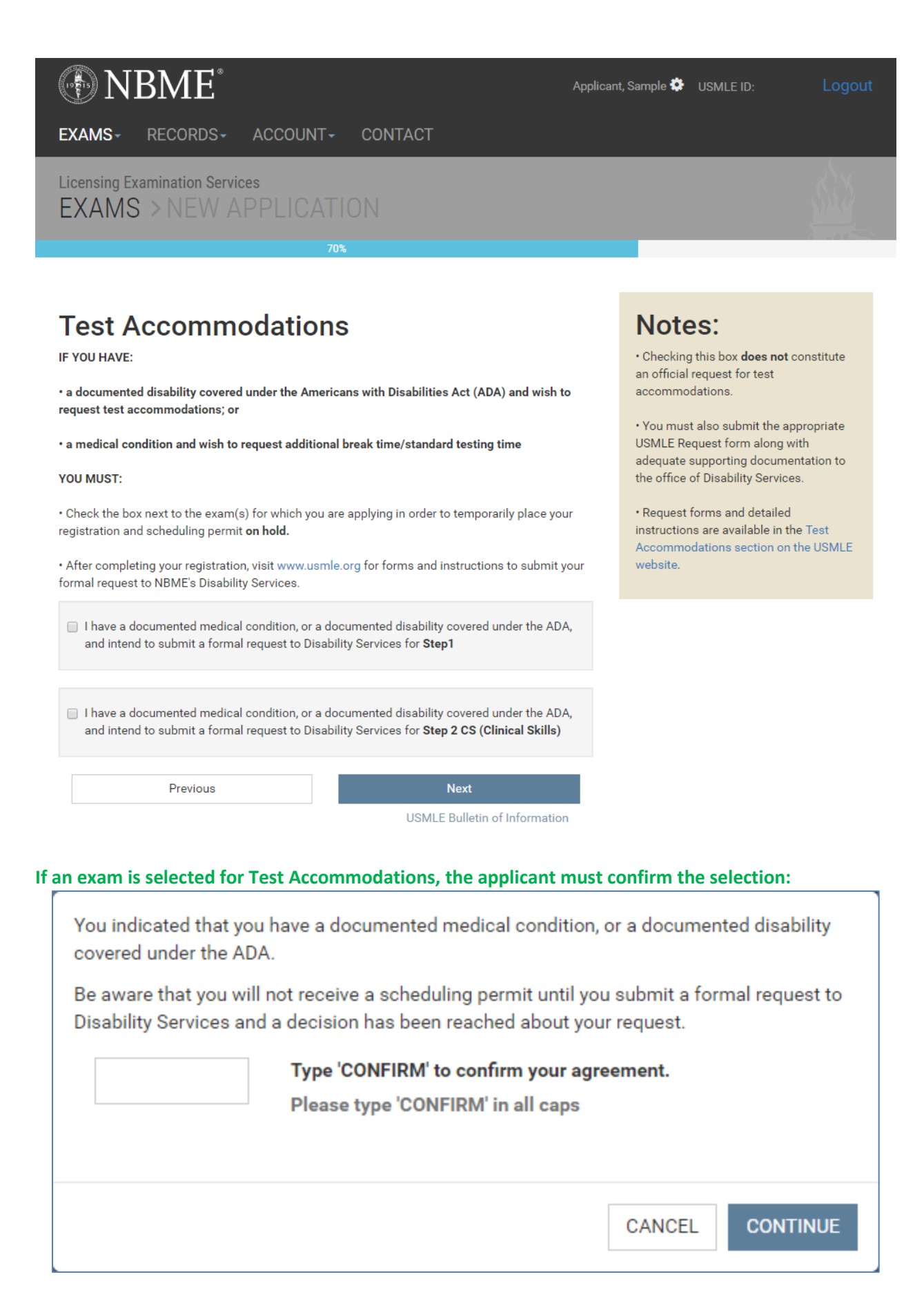

# **ONBME**

RECORDS-ACCOUNT-EXAMS-**CONTACT** 

**Licensing Examination Services EXAMS > NEW APPLICATION** 

## **Demographic Information (optional)**

Select the option or options which best describe your racial/ethnic background.

- American Indian/Alaska Native
- Asian
- Native Hawaiian/Other Pacific Islander
- Hispanic or Latino
- Black or African American
- □ White
- Other
- Do not wish to respond

Is English your native language?

 $\bigcirc$  Yes

- $\bigcirc$  No
- O Do not wish to respond

Previous

#### **Next**

**USMLE Bulletin of Information** 

#### Notes:

We encourage you to provide this information which will be used for research purposes only. Your response is voluntary. The processing of your application will not be affected by your response to this section.

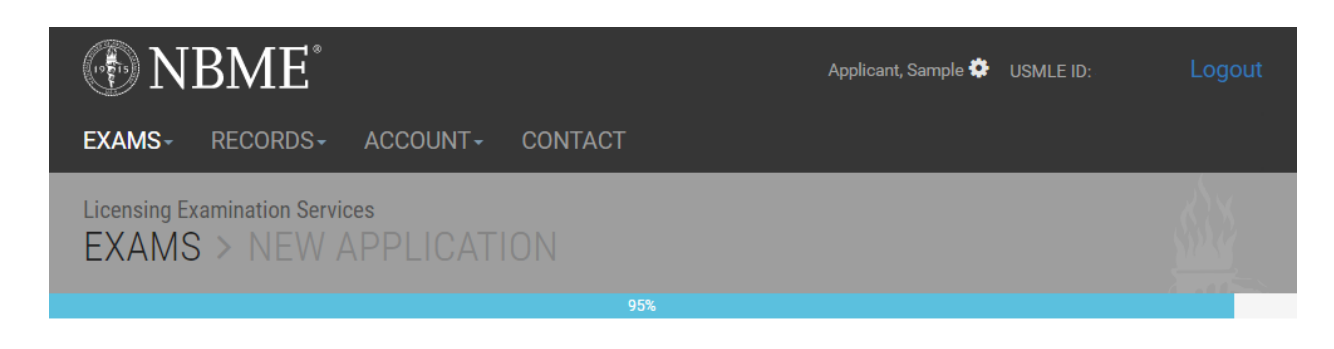

## **Application Summary**

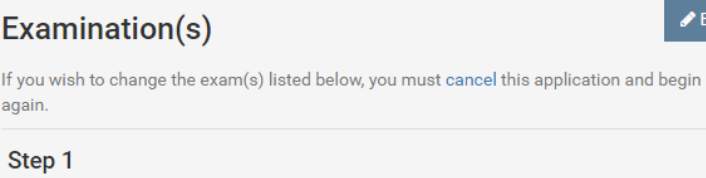

**Eligibility Period** Region

September 1 - November 30, 2016 **United States and Canada** 

Step 2CS

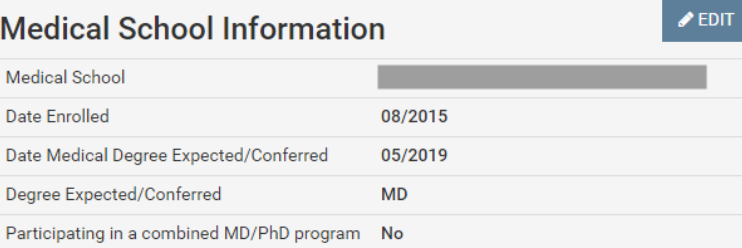

#### **Personal Information**

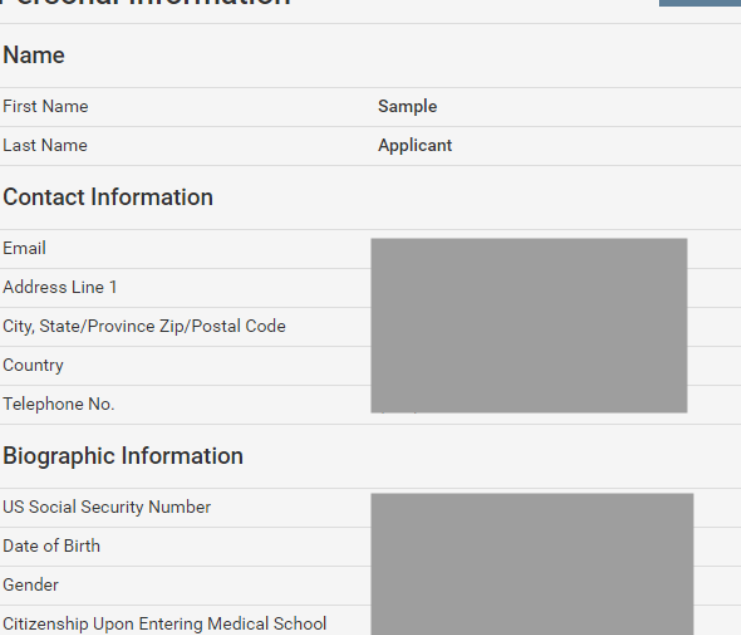

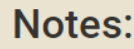

 $\triangle$  EDIT

 $\bigtriangledown$  EDIT

Review the summary of your application. To make a change, click on EDIT in the section where you wish to make the change.

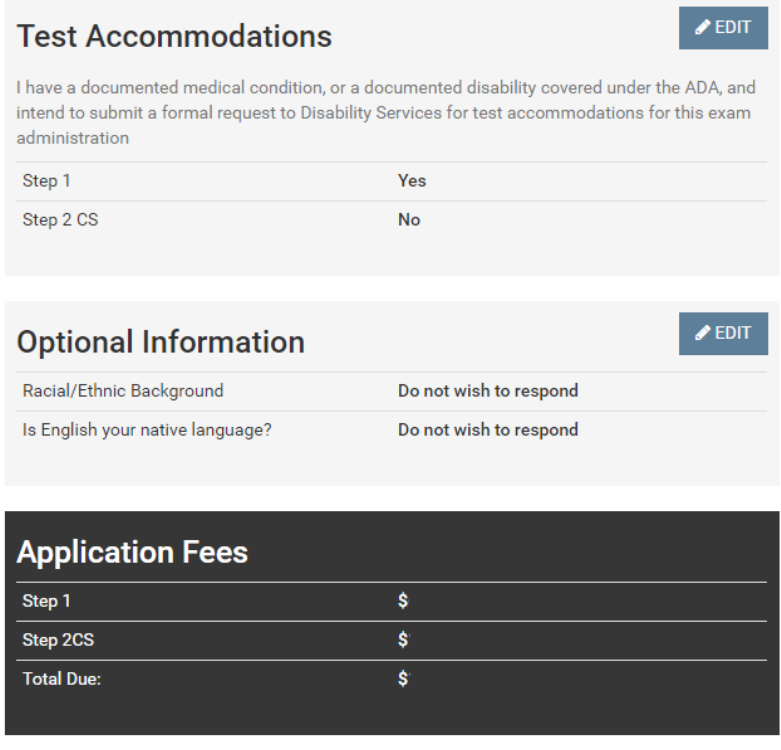

**\*NOTE: Current application fees are available at: <http://www.nbme.org/students/examfees.html>**

# **Applicant Certification**

I certify that I currently meet the USMLE eligibility requirements, i.e.,

I am officially enrolled in or a graduate of a US or Canadian medical school program leading to the MD degree that is accredited by the Liaison Committee on Medical Education (LCME), or a US medical school program leading to the DO degree that is accredited by the American Osteopathic Association (AOA); or

. I am a graduate of an unaccredited medical school in the US or Canada and have been sponsored by a medical licensing authority to take USMLE.

. I have not already been granted a license by a US medical authority based on previous licensure examinations, such as the Federation Licensing Examination (FLEX) or the NBME certifying examinations.

- $\Box$  I certify that I have read the current Bulletin of Information and Application Instructions, am familiar with their contents, and agree to abide by the policies and procedures described therein.
- I certify that the information provided on this application is true and accurate. I understand that providing falsified information, including misrepresentation of educational status, may result in a finding of irregular behavior.

If you do not wish to submit your application at this time, you may exit this page and return to submit it later. Your unsubmitted application will remain online for two weeks.

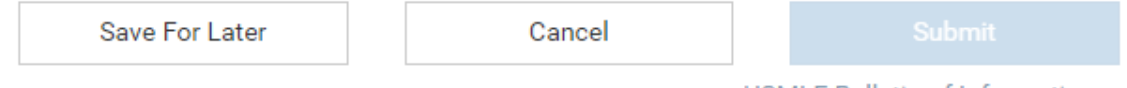

**USMLE Bulletin of Information** 

\*NOTE: If the applicant chooses "Save For Later," the un-submitted application will be stored on the website for two weeks.

The applicant must check each certification statement checkbox to enable the "Submit" button. After submitting, the applicant must confirm the selection/submission:

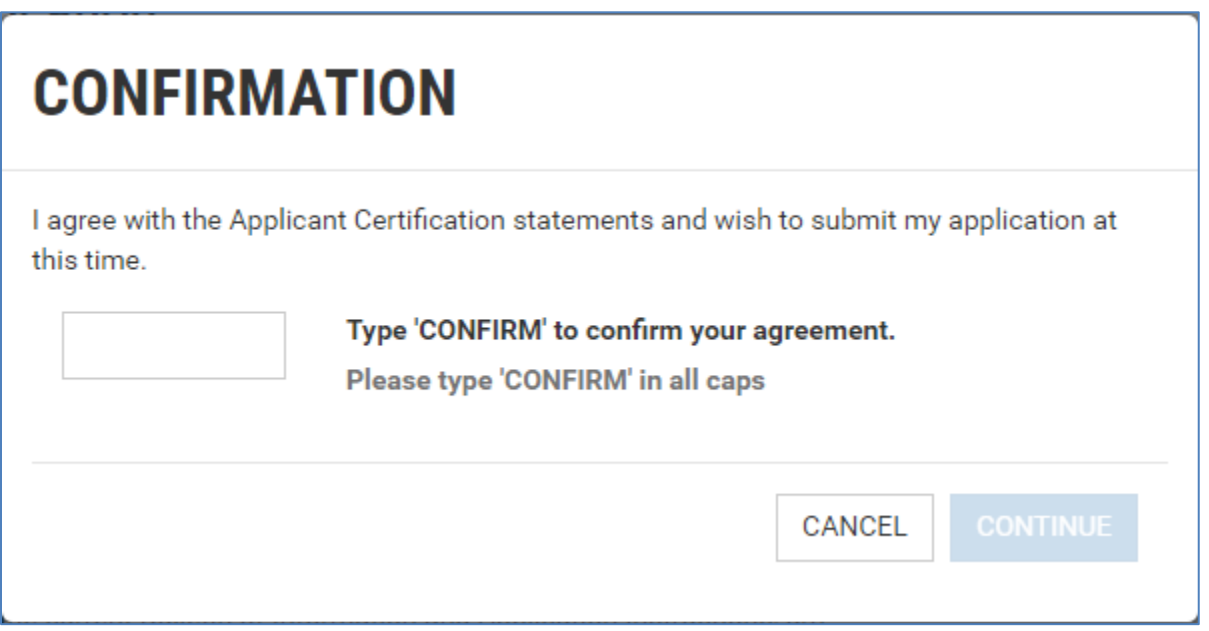

# **ONBME**

EXAMS-RECORDS-ACCOUNT-CONTACT

**Licensing Examination Services EXAMS > NEW APPLICATION** 

## **Payment Type**

**Payment Method** A Master Card/Visa A Check/Money Order

#### Note:

Applicant, Sample  $\clubsuit$  USMLE ID:

If you select the Check/Money Order payment method, you need to mail your payment. Electronic checks are not accepted.

## **Master Card/Visa**

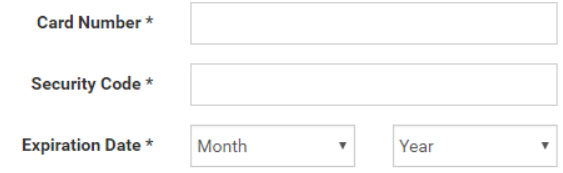

## **Billing Address**

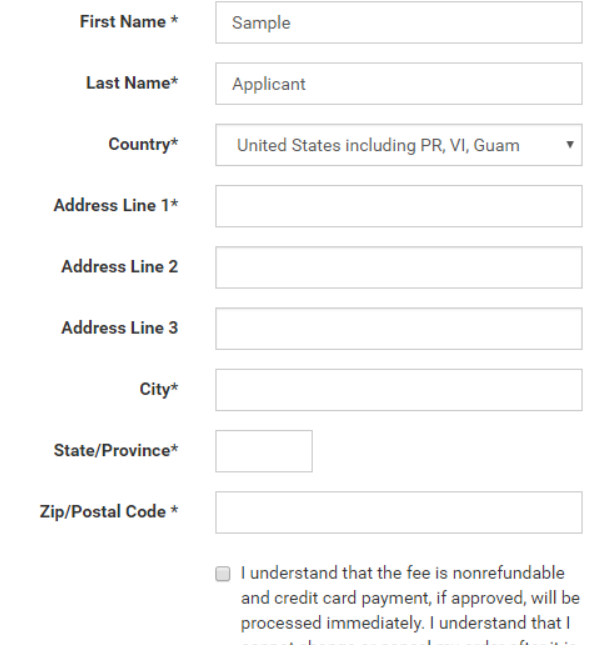

cannot change or cancel my order after it is submitted.

USMLE Bulletin of Information

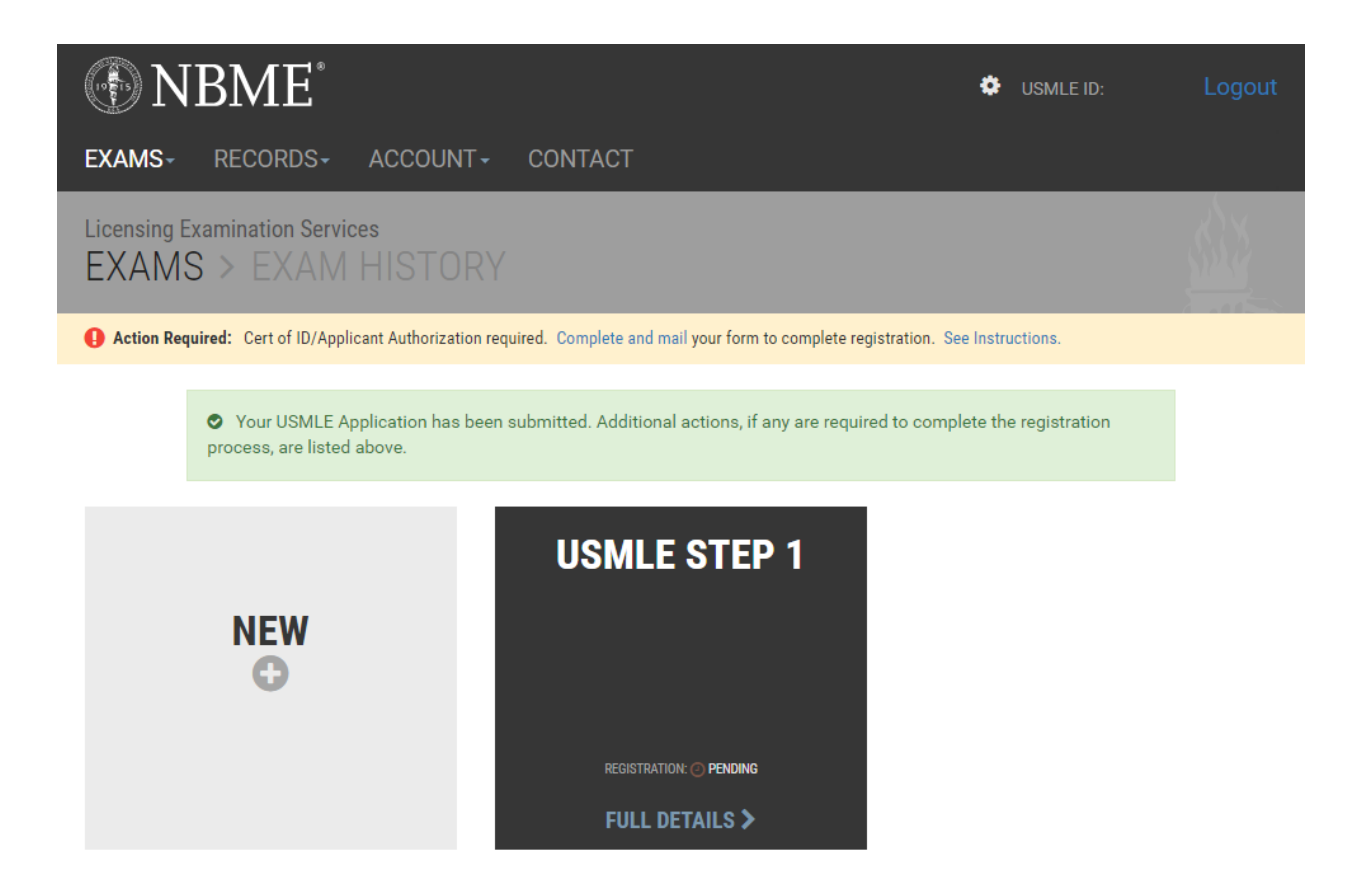

#### Instructions for completing the Certification of Identification and Authorization Form:

#### **Certification of ID**

All first-time applicants are required to submit a Certification of Identification and Authorization Form. The Certification of Identification is valid for five (5) years, unless you change your name.

- Affix your photo in the designated space. The photo must clearly show your full face, be current and approximately 2" by 2". A color photo is preferred, but not required. Passport photos are not required.
- . STUDENTS: Take the form to the school official authorized to sign USMLE ID forms. Your school official must sign and affix the school seal partly upon your photo.
- . GRADUATES: Take the form and accompanying NBME Acknowledgement Form to a notary public who must notarize (by signing and affixing the ink stamp) both forms in the designated sections.

#### **Applicant Authorization**

The Applicant Authorization asks you to certify your identity, to agree that your password and USMLE ID# should be treated by you as confidential, and any interaction using your password and USMLE ID# will be considered to be from you. It also gives you the option to authorize the NBME to accept your NBME online services password in lieu of your signature for purposes of processing all future online transactions with the NBME. This authorization does not expire.

· Select an authorization option and sign on the signature line.

**CLOSE** 

**PRINT** 

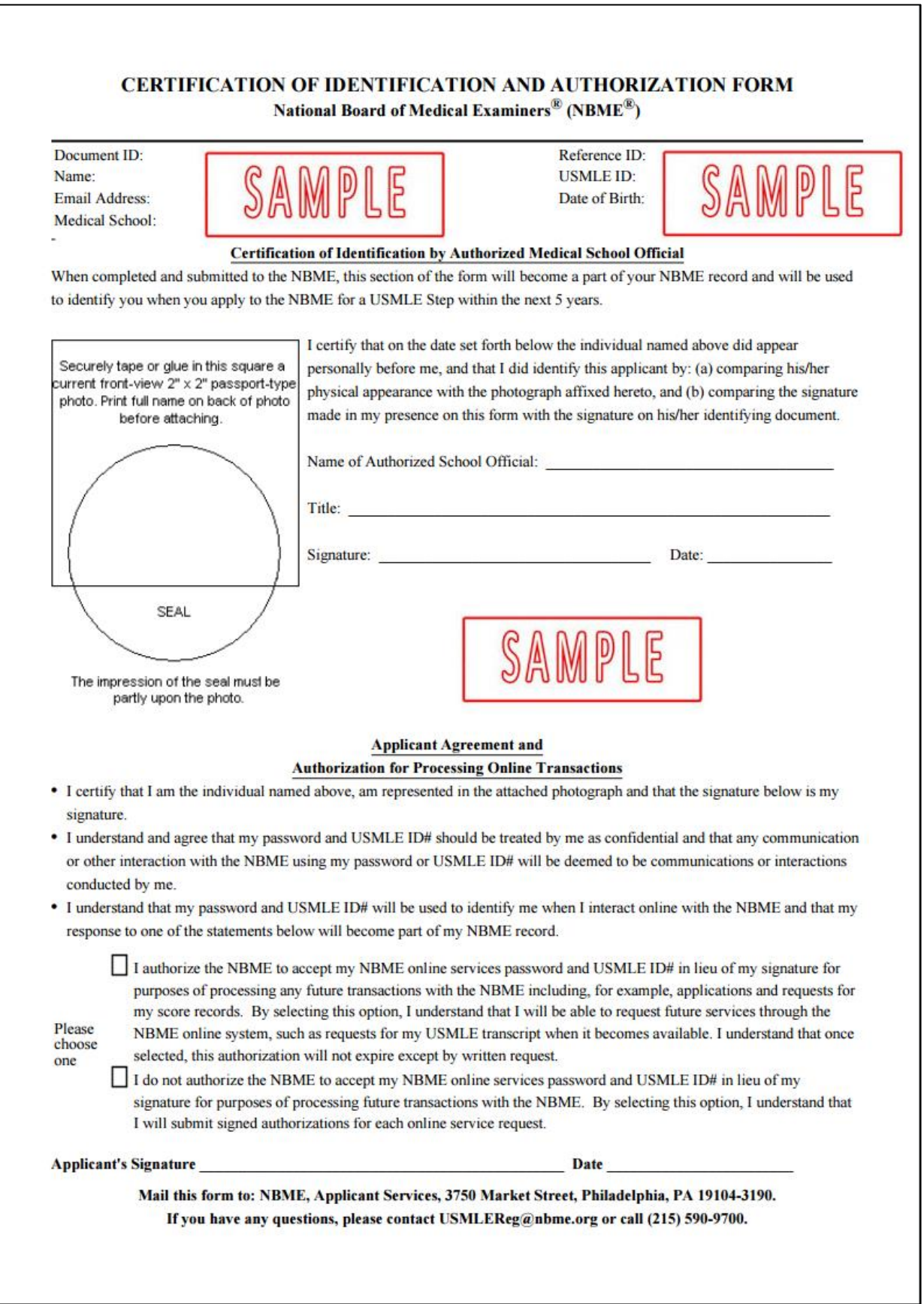